# **AYUDA**

### Localizador

### Enunciado del ejercicio

MÓDULO 9: INTRODUCCIÓN A GRÁFICOS Y ANIMACIONES SVG. GEOLOCALIZACIÓN.

#### Entrega P2P obligatoria Entrega.

Modificar la aplicación de calculo de rutas geolocalizada en Google Maps, añadiendo un botón de "compactar" las rutas mostradas. Al pulsar el boton se deben eliminar los puntos intermedios de la ruta.

La ruta se compactará volviendo a visualizar el mapa limpio y mostrando sobre él solo los puntos inicial y final, junto con la ruta directa que los une.

Recomendación: Crear una variable nueva que guarde en todo momento el punto inicial de la ruta. La variable se iniciará en el momento de cargar la aplicación y guardará el origen de la ruta para cuando haya que compactar.

Al pulsar "compactar" se visualizará el mapa limpio, se pondrán los marcadores inicial (variable nueva) y final ("lat", "long") y se mostrará la ruta entre ellos.

Subir dicha aplicación a la cuenta de neocities.org

# Contenido

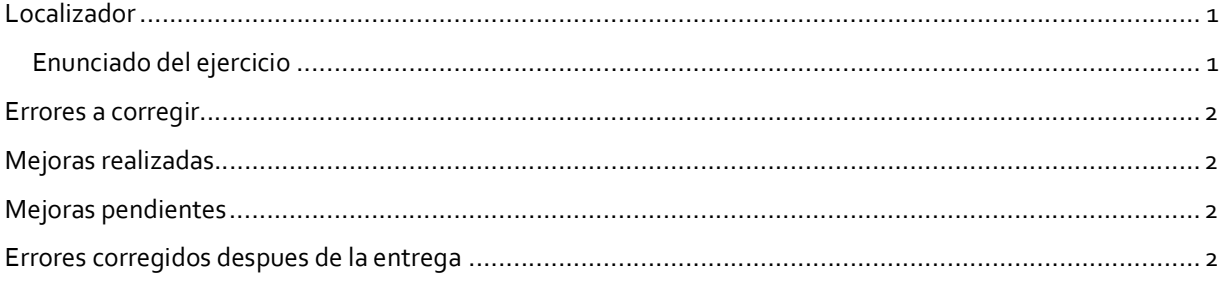

## Errores a corregir

1. La barra de navegación del pie, (<div class="panel-footer">), no se sitúa después del mapa.

# Mejoras realizadas

- 1. Incluir tipo de transporte: "En coche" o "A pie" y que, al cambio de transporte, se actualice el recorrido según este.
- 2. Dibujar las rutas en colores distintos. En coche en azul. A pie en verde.

# Mejoras pendientes

1. Hacer el mapa responsivo-fluido. Quizá solucione el error 1

# Errores corregidos despues de la entrega

1. Al recibir la primera corrección me indicaron que: "sólo le encuentro que una vez trazada una ruta de varios puntos, si refrescas y dibujas otro punto, se traza una ruta desde el punto inicial hasta éste en vez de trazarse desde el punto anterior". Detectado el problema se corrigió en Neocities posteriormente al envío del ejercicio